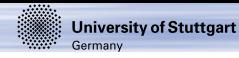

## **Computergrundlagen Einführung in UNIX**

## **Maria Fyta**

Institut für Computerphysik Universität Stuttgart

<span id="page-0-0"></span>Wintersemester 2012/13

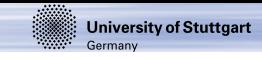

## **Überblick**

- Was ist ein Betriebssystem?
- Architektur von Betriebssystemen (Unix, Linux) und Geschichte
- Unix Systeme Ein(-aus)loggen Kennwort
- Unix Befehle
- Unix Dateisystem
- Verzeichnisse und Dateien
- Links
- Prozesse Pipelines
- Eingabe und Ausgabe
- Root-Konto
- Betriebsystem-Shell
- Textverarbeitungsprogramme (editors) (vi, emacs)
- Graphikverarbeitungsprogramme (gimp,xmgrace)
- Versionsverwaltung von Dateien (CVS, SVN, Git)

M. Fyta **Computergrundlagen** 2/25

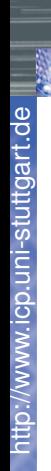

**W** 

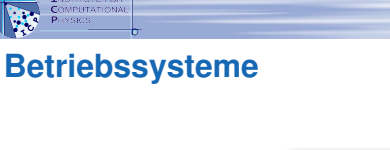

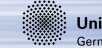

**University of Stuttgart** Germany

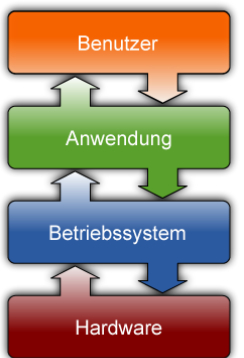

- Vermittler zwischen Benutzer, Programmen und Hardware
- Philosophie der Benutzerschnittstelle
- meist *nicht* graphisch (DOS, UNIX, Cisco IOS) M. Fyta **Computergrundlagen** 3/25

## **Kurze Geschichte des Unix**

Mehrbenutzersystem (multi-user), Mehrprozessbetrieb (multi-tasking environment), Stabilität, Portabilität

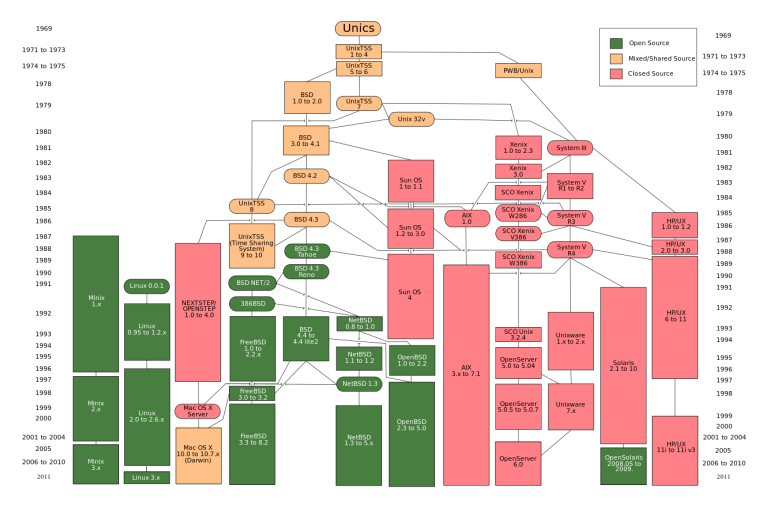

http://www.icp.uni-stuttgart.de

cp.uni

-stuttgart.de

**W** 

M. Fyta **Computergrundlagen** (Quelle: Wikipedia) 4.5

**University of Stuttgart** 

Germany

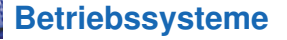

N.

- Windows: dominiert PC-Markt
- UNICES: (Linux), Mac OS X, IBM AIX, Oracle Solaris, ...
- Supercomputer Top-500 von 2010

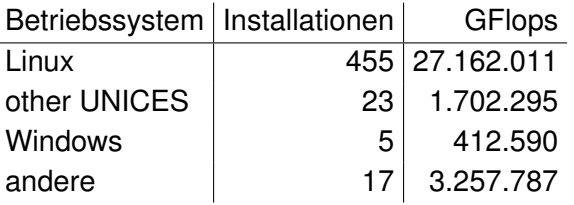

- UNIX-Systeme dominieren wissenschaftliches Rechnen
- Großrechner am HLRS nutzen verschiedene UNICES
- ... und auch die meisten Internet-Server

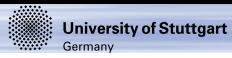

## **Warum?**

ь

R

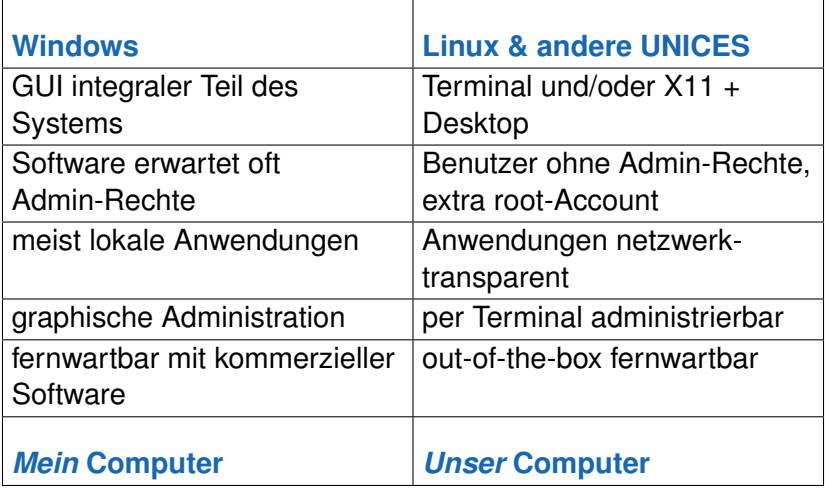

## **Und woher bekomme ich Linux?**

- es gibt nicht ein, sondern viele Linuxe **Distributionen**
- Live-CDs: ausprobieren ohne Installation
- Dual-Boot: Installation parallel mit anderen OS
- Achtung: manchmal lässt Windows keinen Platz mehr dann **löschen** die Installer es nach *einer* Nachfrage!

## **Distributionen**

- (K)Ubuntu benutzerfreundlich, mit Gnome/Unity bzw. KDE-GUI <http://www.ubuntu.com>, <http://www.kubuntu.org>
- Xubuntu: einfacher, aber auch schneller, für Netbooks <http://www.xubuntu.org>
- OpenSuSE: sehr benutzerfreundlich, einfache Administration <http://www.opensuse.org>

**University of Stuttgart** 

 $\frac{1}{2}$ 

N.

- mehrere Programme laufen gleichzeitig: Prozesse
- *ein* Programm für *eine* Aufgabe
- Komplexität durch Verknüpfen von Prozessen
- *alles* wird durch Dateien repräsentiert
- es gibt *einen* Verzeichnisbaum
- Benutzer und Gruppen haben Rechte an diesen Dateien

## **Architektur des Linux Betriebsystemes (I)**

• Kernel

**Ty** 

Umfasst Gerätettreiber (Grafikkarte, Netzwerkkarte, Festplatten, usw.), Speicherverwaltung, Unterstützung für verschiedene Dateisysteme.

Den Kernel findet man in /boot/vmlinuz (binäre Form) und in /usr/src/linux (Quelldatei)

## • Shells und GUIs

Linux unterstützt 2 verschiedene Befehleingaben:

- 1. zeichenorientierte Befehlszeilen (command lines) (z.B. sh oder bash
	- Bourne shell, csh C shell)
- 2. graphische Benutzeroberfläche (graphical interface-GUIs), z.B. KDE oder GNOME window manager.

(Fernzugang meistens durch eine wörtliche Befehlszeile command line).

## **Architektur des Linux Betriebsystemes (II)**

- Dienstprogramme (system utilities)
	- Fast alle Unix Dienstprogramme sind auf Linux portiert (z.B. Befehle wie ls, cp, grep, awk, sed, bc, wc, more, usw.). Diese haben sehr spezifische Aufgaben, wie z.B.:
		- ◇ grep findet eine Zeichenkette in eine Datei,
		- $\degree$  wc zählt die Anzahl der Wörter, Zeilen und bytes in eine Datei) Diese Befehle können einfach kombiniert werden statt ein monolithisches Applikationsprogram zu schreiben.
	- Die Linux Programme enthalten auch viele nützliche Server Programme, die daemons. Diese unterstützen Fern-Netzwerk und Verwaltungsdienstleistungen (z.B. telnetd und sshd bieten Fern-Einloggen, lpd Druckerdienstleistungen, httpd dient Webseiten, usw.). Ein daemon wird beim Systemstart automatisch hervorgebracht und "wartet" bis ein Ereignis auftrettet.

## **Architektur des Linux Betriebsystemes (III)**

## • Anwendungen

- Die Linux Distributionen enthalten typischerweise viele standard nützliche Applikationsprogramme. Beispiele sind:
	- $\rho$  emacs (Dateiaufbereiter-editor),
	- . xv (Bildbetrachter), gcc/g++ (C/C++ Compiler),
	- $\triangleright$  xfig (Zeichenpaket),
	- $\triangleright$  LATEX(leistungsstarke Formatierungssprache) und
	- $\triangleright$  soffice (StarOffice ein MS-Office Klon das Word, Excel und Powerpoint Datein öffnen und schreiben kann).
- Redhat Linux kommt auch mit rpm, den Redhat Package Manager, mit dem man sehr einfach Applikationen installieren und deinstallieren kann.

M. Fyta [Computergrundlagen](#page-0-0) 11/25

**University of Stuttgart** 

Germany

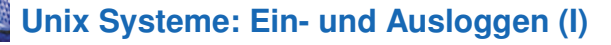

1. Zeichenorientierte Terminale (TTY):

Anmeldung mit telnet oder lokal. Man bekommt das Prompt: login:

• Hier gibt man den Benutzername und drückt die Taste enter/return  $\leftrightarrow$ . (Unix ist schreibungsabhängig). Dann benötigt das System das Kennwort:

login:mfyta

password:

• Man tippt das Kennwort, dann wieder die Taste enter/return  $\leftrightarrow$ . Das Kennwort wird natürlich nicht angezeigt. Wenn man sich vertippt, fängt man wieder von vorne an. Ansonsten, bekommt man ein Shellsymbol:

\$

Mit "exit" oder "logout" oder Ctrl-D kann man sich aus dem zeichenoriertierten Unix shell ausloggen.

**University of Stuttgart** 

Germany

## **Unix Systeme: Ein- und Ausloggen (II)**

## 2. Graphische Terminale

Hier bekommt man ein grafisches Prompt für Benutzername und Kennwort. Wenn man sich einlogged kann man einen grafischen window manager sehen, ähnlich wie bei Microsoft Windows. Dort gibt es Menüs oder Iconen füer "shell", "xterm", "console", oder "terminal emulator". So wechselt man wieder zu ein shell Prompt. Durch den Menü Optionen "Log out" oder "Exit" kann man sich wieder ausloggen.

### • Tipp: Das Kennwort ändern: Der Unix Befehl ist :

 $$$  passwd ←

Das System benötigt das alte Kennwort und danach das neue, das man 2 mal eintippen muss (um Fehler zu verhindern). Es ist wichtig ein sicheres Kennwort zu finden (keine Wörteraud dem Wörterbuch, mindestens 7-8 Zeichen lang, gemischte Zahlen, Buchstaben und Satzzeichen. Keine Zeichen benutzen die man nicht auf allen Tastaturen finden kann. Das Kennwort muss man geheim halten.)

M. Fyta **Computergrundlagen** 13/25

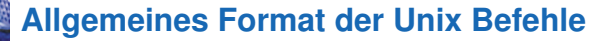

Eine Unix Befehlzeile besteht aus dem Namen eines Unix-Befehles (der Befehl ist der Name eines eingebauten -built-in- shell Befehles, ein System utility oder eines Anwendungsprogrammes) durch seine "Argumente" (Optionen und die Ziel-Dateinamen und/oder Ausdrücken). Die allgemeine Syntax dür einen Unix Befehl ist:

\$ command -options targets  $\leftrightarrow$ 

Hier "command"(Befehl) darf ein Verb, "options" (Optionen) ein Adverb und "targets"(Ziele) die direkt Objekte eines Verbes sein. In dem Fall, der Benutzer mehrere Optionen eingeben will, müssen diese nicht immer separat aufgefürt werden. Die Optionen können auch alle gemeinsam nach einem Halbgeviertstrich aufgelistet werden.

M. Fyta **Computergrundlagen** 14/25

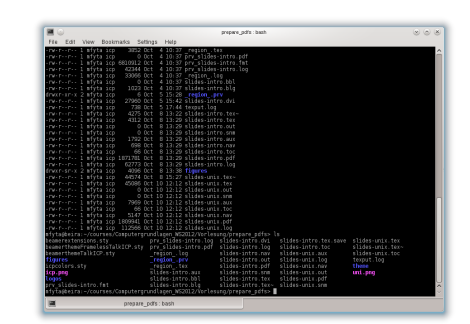

- *Shell* in einem *Terminal*
- *Terminal*: Tastatur-Eingabe und Zeichen-Ausgabe
- *Shell*: startet und verwaltet Programme
- funktioniert genauso auch per Netzwerk M. Fyta **Computergrundlagen** 15/25

W

## **Interface: Terminal und Shell**

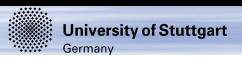

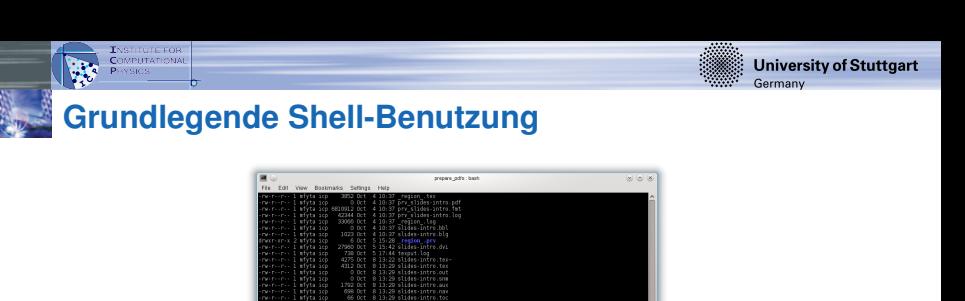

- Cursor-Up/Down: vorherige Befehle wiederholen
- Tabulator: automatische Ergänzung von Dateinamen
- Zeilen sind editierbar
- linke Maustaste: markieren, mittlere: einfügen
- Control-a/e: Anfang/Ende der Zeile
- Genaueres hängt vom Shell-Typ ab (sh, bash, csh,...)

M. Fyta **Computergrundlagen** 16/25

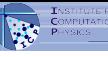

# **Grundlegende Dateisystembefehle**

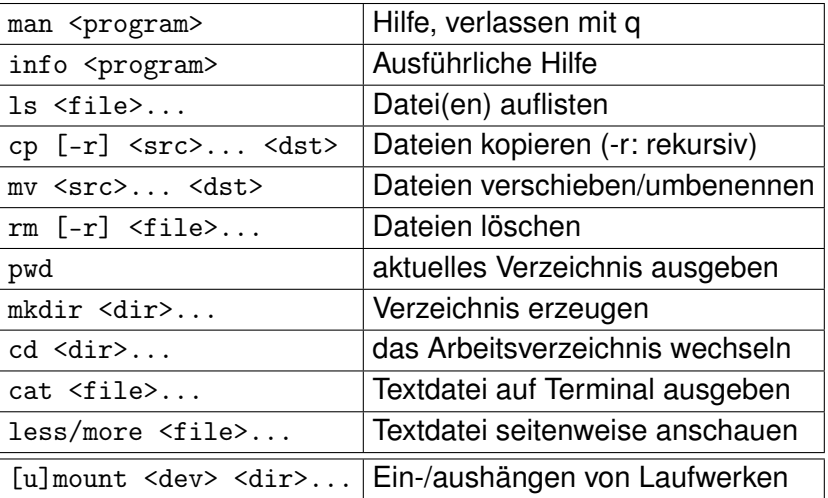

**University of Stuttgart** 

Germany

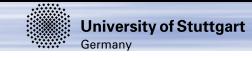

## **Dateien**

**Ty** 

- alle Daten werden in *Dateien* gespeichert
- Dateien können in *Verzeichnissen* zusammengefasst werden
- eine Datei wird durch Ihren *Pfad* identifiziert
- besondere Pfade:

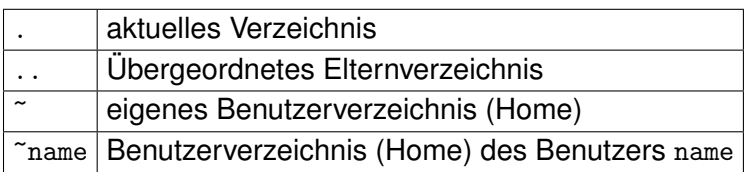

- Dateien, die mit "" beginnen, sind versteckt
- Die Shell (und jedes andere Programm) hat ein aktuelles Arbeitsverzeichnis
- Pfade, die nicht mit "/" oder " ~ " anfangen, sind *relativ* zum Arbeitsverzeichnis

M. Fyta **Computergrundlagen** 18/25

## **Dateien finden (I)**

Mindestens 3 Unix Befehle mit den man Dateien auffinden kann.

1. find: Wenn man eine ungefähre Vorstellung der Verzeichnisstruktur hat

\$ find Verzeichnis -name Zieldatei -print Der Befehl sucht die Zieldatei überall unter dem gegebenen Verzeichnis.

2. which: Wenn man ein Anwendungsprogramm durch eine Eingabe des Names im Shell ausführen kann, kann man diesen Befehl benutzen um herauszufinden wo dieses auf der Festplatte gespeichert ist:

```
$ which ls
```

```
/bin/ls
```
3. locate: ist sehr schneller als find wenn man Dateien sucht deren Namen einen bestimmten Zuchbegriff haben oder wenn man in einem grossen Dateiraum sucht (z.B. unter \).

\$ locate ".txt"

Der Befehl findet alle Dateinamen im Dateisystem die ".txt" irgendwo in deren vollen Pfade enthalten.

M. Fyta **Computergrundlagen** 19/25

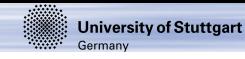

## **Dateien finden (II)**

Noch einige Beispiele

- \$ find /home -name "\*.txt" -print 2>/dev/null sucht in allen Verzeichnissen Dateien die in ".txt" enden und gibt die passenden Dateien mit deren Pfad aus. Die Ausführungszeichen  $(\bar{z})$ sind nötig um Ausbreitung der Dateinamen zu vermeiden. 2>/dev/null/ verdrängt Fehlermeldungen (z.B. wenn das Inhalt von Verzeichnissen für die der Benutzer keine Rechte hat nicht lesbar ist).
- $$$  find . -name "\*.txt" -exec wc  $-1$  '' ';' zählt die Anzahl der Zeilen in jeder Textdatei in und unterhalb des aktuellen Verzeichnisses. '{}'wird durch den Namen jeder gefundene Datei erzetzt und ';' schliesst die Ausführungsklausel (-exec).

M. Fyta [Computergrundlagen](#page-0-0) 20/25

## **Dateien finden (III)**

- $\rightarrow$  find kann auch Dateien nach Typ (z.B. -type f für Dateien, -type d für Verzeichnisse), nach Berechtigungen (z.B. -perm o=r für alle Dateien und Verzeichnissen die by anderen gelesen werden kann, nach Größe (-size) finden.
- $\rightarrow$  locate speichert alle Dateinamen des Systemes in einem Index der nur einmal am Tag aktualisiert wird. Dies bedeutet dass der Befehl keine Datein finden kann die kürzlich erstellt wurden. Anderseits findet er Datein die vor kurzem gelöscht wurden.

M. Fyta [Computergrundlagen](#page-0-0) 21/25

## **Text in Dateien finden -** grep

- grep (General Regular Expression Print)
	- \$ grep Optionen Vorlage Dateien Der Befehl sucht die angegebenen Dateien (oder die Standard Eingabe, wenn keine Dateien bennant werden) für Zeilen die zu eine bestimmte Vorlage passen.

z.B. \$ grep hello \*.txt

durchsucht alle Text-Dateien im aktuellen Verzeichnis für Zeilen die "hello" enthalten.

Einige nutzbare Optionen:

-c: zält die Anzahl der entsprechenden Zeilen,

- -i: Groß-/Kleinschreibung ingorieren,
- -v die Zeile die nicht passen ausdrücken,
- -n Ausdruck der Zeilenummer vor der entsprechende Zeile.

## **Weiter mit** grep**-Beispiele**

\$ grep -vi hello \*.txt

sucht durch alle Dateien im aktuellen Verzeichnis für Zeilen die keine form des Wortes "hello" (z.B. Hello, HELLO, or hELlO).

Falls man Dateien in einem gesamten Verzeichnisbaum füer ein bestimmtes Muster suchen möchte, kann man grep mit find combinieren. Dazu benutzt man einfache Anführungszeichen um die Ausgabe von find in grep zu übergeben.

\$ grep hello 'find . -name "\*.txt" -print' Dieser Befehl durchsucht alle Text-Dateien in der Verzeichnisstruktur innerhalb des aktuellen Verzeichnisses für Zeilen die das Wort "hello" enthalten.

## **Weiter mit grep - Details (I)**

Die Muster die grep benutzt, sind als reguläre Ausdrücke bekannt. Sowie numerische Ausdrücke werden reguläre Ausdrücke aus grundlegenden Teilausdrücke durch Operatoren kombiniert.

Der wichtigste Ausdruck ist ein regulärer Ausdruck der mit ein einzelnes Zeichen übereinstimmt. Die meisten Zeichen, einschließlich aller Buchstaben und Ziffern sind reguläre Ausdrücke die mit sich selbst übereinstimmen. Jedes anderes Zeichen mit besonderer Bedeutung kann durch "\" angegeben werden.

## **Weiter mit grep - Details (II)**

Eine Liste von '[' und ']' stimmt mit jedes einzelne Zeichen in der Liste zu. Wenn " das erste Zeichen der Liste ist, dann passt es auf jedes Zeichen das nicht in der Liste ist. Man kann eine Reihe von Zeichen eingeben durch einen Bindestrich ("-") zwischen dem ersten und letzten Element der Liste. In diesem Sinne, [0-9] passt zu jeder Ziffer und [ˆa-z] jedes Zeichen das keine Ziffer ist. Die Zeichen <sup>\*\*</sup> und '\$' sind spezielle Zeichen die den Anfang bzw. das Ende einer Zeile bestimmen. Das Zeichen '.' passt mit jedem Zeichen.

\$ grepˆ..[l-z] hello.txt

Der Befehl entspricht jede Zeile in hello.txt, die eine dreimälige Reihenfolge enthält. Diese Zeichenfolge ended mit einem Kleinbuchstaben von l bis z.